## **Icon-Tasten [Bracketauswahl laden] | [Bracketauswahl speichern]**

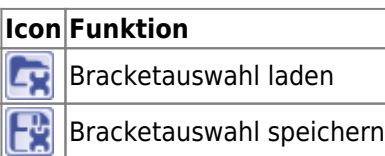

Die Icon-Taste [Bracketauswahl laden] öffnet einen Laden-Dialog für vorkonfigurierte und gespeicherte Gruppen von Brackets oder Attachments.

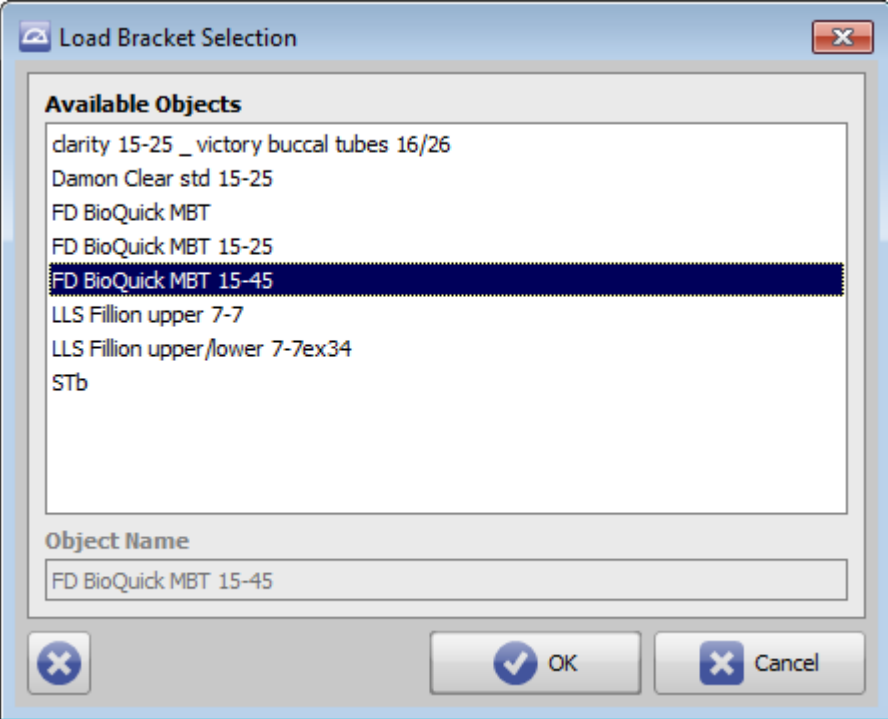

Die Icon-Taste [Bracketauswahl speichern] öffnet eine Speicher-Dialog für die in [Panel Brackets](http://www.onyxwiki.net/doku.php?id=panel_bracketlist) oder in [Panel](http://www.onyxwiki.net/doku.php?id=panel_attachmentlist) [Attachments](http://www.onyxwiki.net/doku.php?id=panel_attachmentlist) ausgewählte Bracket- bzw. Attachmentgruppe.

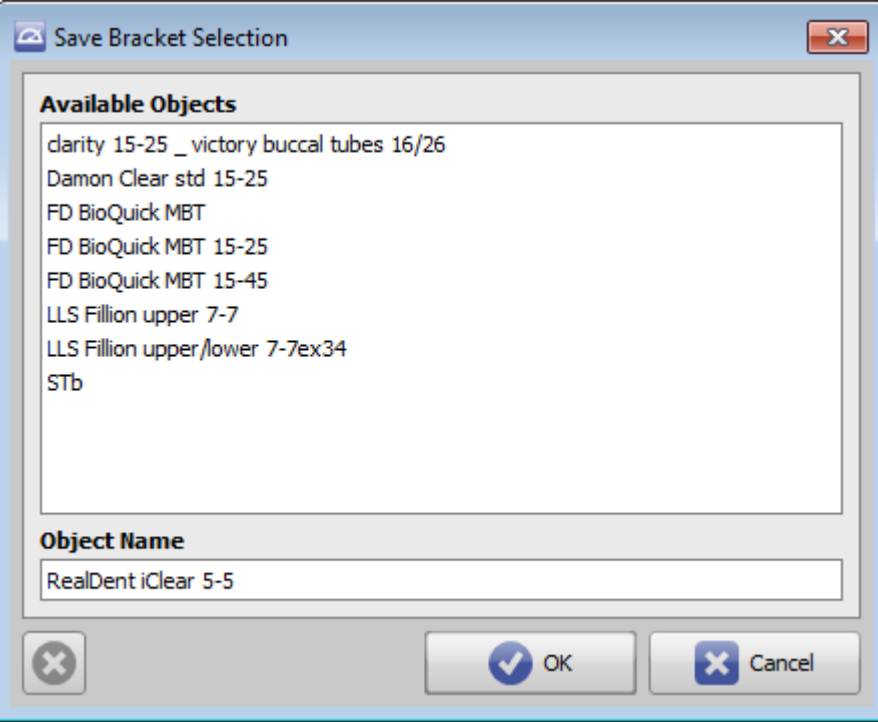

Der Name, unter dem eine solche Gruppe gespeichert werden soll, kann frei vergeben werden. In der Liste ausgewählte Einträge können mit Taste [Löschen] gelöscht werden.

From: <http://www.onyxwiki.net/>- **[OnyxCeph³™ Wiki]**

Permanent link: **[http://www.onyxwiki.net/doku.php?id=ic\\_014](http://www.onyxwiki.net/doku.php?id=ic_014)**

Last update: **2015/10/21 16:59**

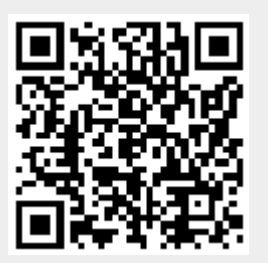